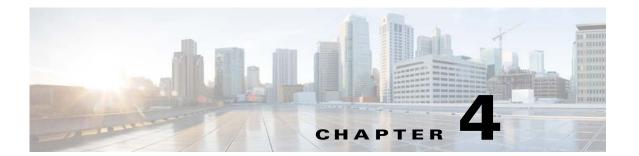

### Licenses

This chapter describes how to identify and resolve problems related to licenses, and includes the following sections.

- Information About Licenses, page 4-1
- Prerequisites to License Troubleshooting, page 4-2
- Problems with Licenses, page 4-3
- License Troubleshooting Commands, page 4-4

## **Information About Licenses**

The name for the Cisco Nexus 1000V license package is NEXUS1000V\_LAN\_SERVICES\_PKG. By default, 16 licenses are installed with the VSM. These default licenses are valid for 60 days. You can purchase permanent licenses that do not expire.

Licensing is based on the number of CPU sockets on the ESX servers attached as VEMs to the VSM.

A module is either licensed or unlicensed.

- Licensed module—A VEM is licensed if it acquires licenses for all of its CPU sockets from the pool of available licenses installed on the VSM.
- Unlicensed module—A VEM is unlicensed if it does not acquire licenses for all of its CPU sockets from the pool of available licenses installed on the VSM.

If a VEM is unlicensed, the virtual Ethernet ports corresponding to the virtual machines (VMs) are kept down, and are shown as unlicensed.

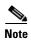

The server administrator has no information about VEM licenses. The VEM licensed state must be communicated to server administrators so they are aware that vEthernet interfaces on unlicensed modules cannot pass traffic.

For additional information about licensing, including how to purchase or install a license, or how to remove an installed license, see the *Cisco Nexus 1000V License Configuration Guide*.

### **Contents of the License File**

The contents of the Cisco Nexus 1000V license file indicates the number of licenses purchased and the host-ID. To display the contents of a license file, use the **show license** file *license\_name* command.

```
n1000v# show license file sample.lic
sample.lic:
SERVER this_host ANY
VENDOR cisco
INCREMENT NEXUS1000V_LAN_SERVICES_PKG cisco 1.0 permanent 16 \
HOSTID=VDH=8449368321243879080 \
NOTICE="<LicFileID>sample.lic</LicFileID><LicLineID>0</LicLineID> \
<PAK>dummyPak</PAK>" SIGN=34FCB2B24AE8
```

The host-ID that appears in the license file must match that shown on the VSM. To verify this, use the **show license host-id** command. See Example 4-6 on page 4-6.

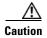

Do not edit the contents of the license file. The license is invalidated if its contents are altered. If you have already done so, please contact your Cisco Customer Support Account Team.

# **Prerequisites to License Troubleshooting**

Before you begin troubleshooting licenses, verify the information in this checklist:

- Make sure the name of the license file is less than 32 characters.
  - Use the **show license usage** command. See Example 4-3 on page 4-5.
- Make sure no other license file with the same name is installed on the VSM. If there is a license file with the same name, rename your new license file to something else.
  - Use the **show license usage** command. See Example 4-3 on page 4-5.
- Do not edit the contents of the license file. If you have already done so, please contact your Cisco Customer Support Account Team.
- Make sure the host-ID in the license file is the same as the host-ID on the switch, using the following commands:

```
show license host-id See Example 4-6 on page 4-6.
show license file See Example 4-7 on page 4-6
```

# **Problems with Licenses**

The following are symptoms, possible causes, and solutions for problems with licenses.

| Symptom                                                                                                    | Possible Causes                                                                                | Solution                                                                                   |  |  |
|----------------------------------------------------------------------------------------------------|------------------------------------------------------------------------------------------------|--------------------------------------------------------------------------------------------|--|--|
| When you power on a virtual machine with ports on a Cisco Nexus 1000V port group, the interfaces do not come up, but display the following status:                                                                                                    | Not enough licenses were obtained to license the CPU sockets of all VEMs connected to the VSM. | 1. Verify license usage.  show license usage license_name  See Example 4-4 on page 4-5     |  |  |
| VEM Unlicensed                                                                                                    |                                                                                                | 2. Determine the number of licenses required by viewing the sockets installed on the VEM.  |  |  |
|                                                                                                    |                                                                                                | show module vem license-info                                                               |  |  |
|                                                                                                    |                                                                                                | See Example 4-2 on page 4-5                                                                |  |  |
|                                                                                                    |                                                                                                | <b>3.</b> Contact your Cisco Customer Support Account Team to acquire additional licenses. |  |  |
| You see the following system                                                                                                    | The default or evaluation license in                                                           | 1. Verify license usage.                                                                   |  |  |
| message:                                                                                                    | use is about to expire.  Note Permanent licenses do not expire.                                | show license usage license_name                                                            |  |  |
| PLATFORM-2-PFM_LIC_WARN_EXP Syslog                                                                                                    |                                                                                                | See Example 4-4 on page 4-5                                                                |  |  |
| 2008 Dec 19 22:28:30 N1KV %PLATFORM-2-PFM_LIC_WARN_EXP: WARNING License for VEMs is about to expire in 1 days! The VEMs' VNICS will be brought down if license is allowed to expire. Please contact your Cisco account team or partner to purchase Licenses. To activate your purchased licenses, click on www.cisco.com/go/license. | ехрие.                                                                                         | 2. Contact your Cisco Customer Support Account Team to acquire additional licenses.        |  |  |
| You see the following system                                                                                                    | More licenses are being used than are installed.                                               | 1. Verify license usage.                                                                   |  |  |
| message:                                                                                                    |                                                                                                | show license usage license_name                                                            |  |  |
| %LICMGR-2-LOG_LIC_USAGE: Feature<br>NEXUS1000V_LAN_SERVICES_PKG is                                                                                                    |                                                                                                | See Example 4-4 on page 4-5                                                                |  |  |
| using 17 licenses, only 16 licenses are installed.                                                                                                    |                                                                                                | 2. Contact your Cisco Customer Support Account Team to acquire additional licenses.        |  |  |

# **License Troubleshooting Commands**

You can use the commands in this section to troubleshoot problems related to licenses.

| Command                                                     | Purpose                                                                                                    |  |  |  |
|-------------------------------------------------------------|----------------------------------------------------------------------------------------------------|--|--|--|
| show module                                                 | Displays display module information including license status (unlicensed or active).                                                    |  |  |  |
|                                                             | See Example 4-1 on page 4-4.                                                                                                    |  |  |  |
| show module vem license info                                | Displays the VEM license information including license status, license version, socket count.                                           |  |  |  |
|                                                             | See Example 4-2 on page 4-5.                                                                                                    |  |  |  |
| show license usage [license_name]                           | Displays information about licenses and where they are used. If displayed for a specific license, indicates VEM and socket information. |  |  |  |
|                                                             | See Example 4-3 on page 4-5.                                                                                                    |  |  |  |
|                                                             | See Example 4-4 on page 4-5.                                                                                                    |  |  |  |
| show interface veth                                         | Displays the messages logged about port profile events within the Cisco Nexus 1000V.                                                    |  |  |  |
|                                                             | See Example 4-5 on page 4-5                                                                                                    |  |  |  |
| show license host-id                                        | Displays the serial number for your Cisco Nexus 1000V license.                                                                          |  |  |  |
|                                                             | See Example 4-6 on page 4-6.                                                                                                    |  |  |  |
| show license file                                           | Displays the contents of a named license file.                                                                                          |  |  |  |
|                                                             | See Example 4-7 on page 4-6.                                                                                                    |  |  |  |
| show license brief                                          | Displays a list of list of license files installed on the VSM.                                                                          |  |  |  |
|                                                             | See Example 4-8 on page 4-6.                                                                                                    |  |  |  |
| svs license transfer src-vem <vem no=""> license_pool</vem> | Transfers the licenses from a VEM to the license pool.                                                                                  |  |  |  |
|                                                             | See Example 4-9 on page 4-6.                                                                                                    |  |  |  |

For detailed information about show command output, see the Cisco Nexus 1000V Command Reference.

#### **EXAMPLES**

#### Example 4-1 show module

| n100<br>Mod   |                | w module<br>Module-T | Гуре                                       | Model                | Status                     |
|---------------|----------------|----------------------|--------------------------------------------|----------------------|----------------------------|
| 1<br>5<br>Mod | 0<br>248<br>Sw |                      | Supervisor Module<br>Ethernet Module<br>Hw | <br>Nexus1000V<br>NA | <br>active *<br>unlicensed |
| <br>1<br>5    |                | SV1(1)<br>SV1(1)     | 0.0<br>0.4                                 |                      |                            |

#### Example 4-2 show module vem license-info

#### Example 4-3 show license usage

```
n1000v# show license usage

Feature

Ins Lic Status Expiry Date Comments

Count

NEXUS_VSG_SERVICES_PKG No 0 Unused -
NEXUS1000V_LAN_SERVICES_PKG Yes 16 In use Never -

n1000v#
```

#### Example 4-4 show license usage <license\_name>

```
n1000v# show license usage NEXUS1000V_LAN_SERVICES_PKG
```

```
Feature Usage Info

Installed Licenses: 10
Eval Licenses: 0
Max Overdraft Licenses: 16
Installed Licenses in Use: 4
Overdraft Licenses in Use: 0
Eval Licenses in Use: 0
Licenses Available: 22

Application

VEM 3 - Socket 1
VEM 3 - Socket 1
VEM 4 - Socket 2
VEM 4 - Socket 2

n1000v#
```

#### Example 4-5 show interface vethernet

```
n1000v# show int veth1

Vethernet1 is down (VEM Unlicensed)

Port description is VM-Pri, Network Adapter 1

Hardware is Virtual, address is 0050.56b7.1c7b

Owner is VM "VM-Pri", adapter is Network Adapter 1

Active on module 5

VMware DVS port 32
```

```
Port-Profile is dhcp-profile
Port mode is access
Rx
5002 Input Packets 4008 Unicast Packets
85 Multicast Packets 909 Broadcast Packets
846478 Bytes
Tx
608046 Output Packets 17129 Unicast Packets
502543 Multicast Packets 88374 Broadcast Packets 0 Flood Packets
38144480 Bytes
20 Input Packet Drops 0 Output Packet Drops
```

#### Example 4-6 show license host-id

```
n1000v# show license host-id
License hostid: VDH=8449368321243879080
n1000v#
```

#### Example 4-7 show license file

```
n1000v# show license file sample.lic
sample.lic:
SERVER this_host ANY
VENDOR cisco
INCREMENT NEXUS1000V_LAN_SERVICES_PKG cisco 1.0 permanent 16 \
HOSTID=VDH=8449368321243879080 \
NOTICE="<LicFileID>sample.lic</LicFileID><LicLineID>0</LicLineID> \
<PAK>dummyPak</PAK>" SIGN=34FCB2B24AE8
```

#### Example 4-8 show license brief

```
n1000v# show license brief
license_file.lic
n1000v#
```

#### Example 4-9 svs license transfer src-vem <vem no> license\_pool

```
n1000v\# svs license transfer src-vem 3 license_pool n1000v\#
```